# **Intelligent Controller BO-IC400**

# **Uživatelská příručka**

#### **Informace na webu Moverio**

Obsahuje užitečné tipy a informace o podpoře. **https://tech.moverio.epson.com/en/**

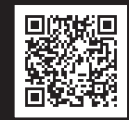

**EPSON®** 

**EXCEED YOUR VISION** 

Upozornění k používání náhlavní jednotky naleznete v Uživatelská příručka dodané s jednotkou

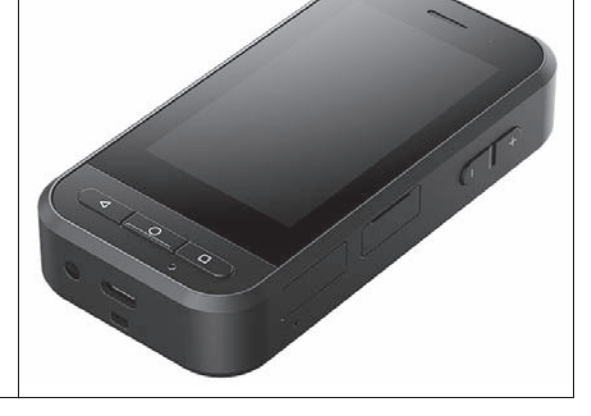

© 2020 Seiko Epson Corporation 2020.10 413967800 CS

# <span id="page-1-0"></span>**Úvod**

Tento výrobek je ovladač, který se připojuje k chytrým brýlím EPSON řady MOVERIO a který zobrazuje a sdílí informace pomocí aplikace. Podporuje modely s konektorem USB Type-C.

Řada MOVERIO má průhledná skla, která umožňují vytvořit si vlastní svět pomocí AR (rozšířené reality), ve kterém obraz překrývá vaše skutečné okolí.

# **Obsah**

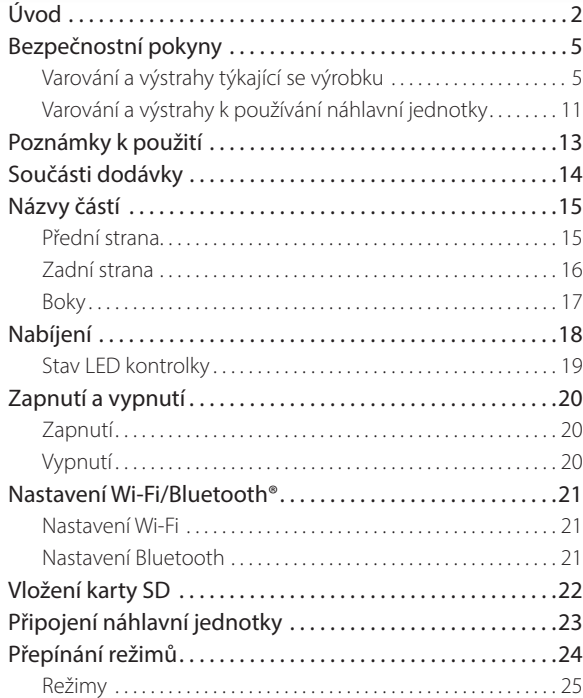

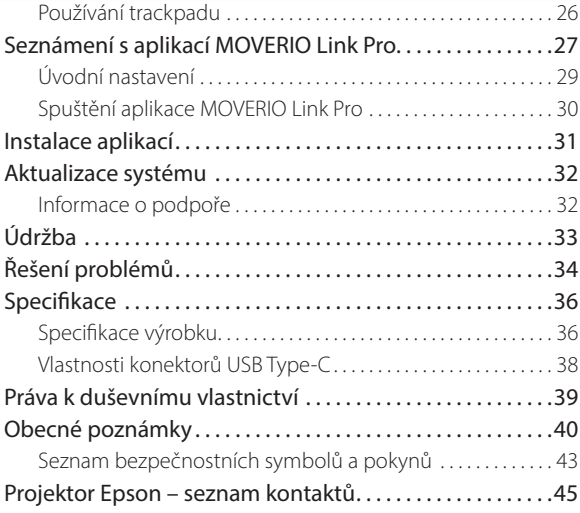

### **Informace o Uživatelská příručka**

Tato příručka uvádí informace potřebné k bezpečnému použití tohoto produktu, základní způsoby ovládání a řešení potíží. Před použitím produktu si musíte přečíst tuto příručku.

### **Symboly použité v této příručce**

**Bezpečnostní symboly** 

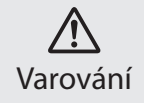

Tento symbol uvádí informace, jejichž ignorování by mohlo v důsledku nesprávné manipulace vést k vážnému poranění nebo i úmrtí. Výstraha

### Obecné informační symboly

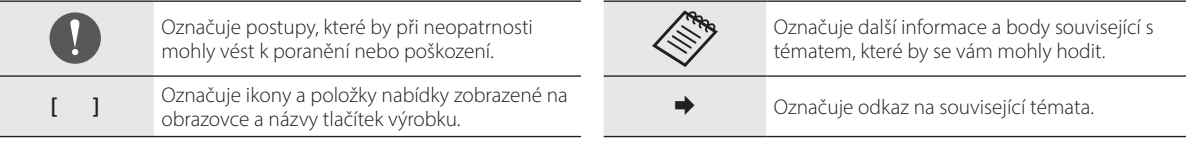

Tento symbol uvádí informace, jejichž ignorování by mohlo v důsledku nesprávné manipulace vést

k poranění nebo škodě na majetku.

### <span id="page-4-0"></span>**Bezpečnostní pokyny**

V zájmu vlastního bezpečí si přečtěte přiložené dokumenty, abyste tento výrobek používali správně. Po přečtení uschovejte dokumenty na bezpečném místě, abyste je měli pohotově po ruce pro budoucí použití.

### **Varování a výstrahy týkající se výrobku**

### **Varování Zásady pro nabíjení**

K nabíjení používejte běžně dostupný napájecí adaptér USB, který je opatřen bezpečnostní certifikací a splňuje technické požadavky tohoto výrobku.

K nabíjení používejte dodaný kabel USB nebo oficiálně certifikovaný kabel USB. Použití kabelu, který nemá oficiální certifikaci, může vést k přehřátí, požáru, výbuchu, poruše nebo úniku kapaliny.

Nenabíjejte, když je výrobek nebo kabel mokrý.

Nenabíjejte výrobek na místech, kde by se mohl namočit, případně být vystaven vysokému stupni vlhkosti, například v koupelně.

Pokud je nutné výrobek nabít poté, co se namočil, setřete veškerou vodu z výrobku suchým hadříkem a potom jej před připojením kabelu USB nechte přirozeně oschnout.

### **Varování Provozní podmínky a upozornění**

Nenechávejte výrobek na místech, která jsou vystavena teplotám mimo určený provozní rozsah nebo která se mohou snadno zahřát, například v uzavřených autech, na přímém slunečním světle, u výdechů klimatizace nebo topení nebo pod vyhřívanými stoly nebo pohovkami. Rovněž se vyhněte místům vystaveným prudkým změnám teplot. Hrozí požár, porucha, závada nebo selhání.

Nepoužívejte tento produkt na místech, kde by se mohl namočit, případně být vystaven vysokému stupni vlhkosti, například venku nebo v koupelně. V opačném případě může dojít k požáru nebo zásahu elektrickým proudem.

Tento výrobek neumisťujte na místa vystavená kouři, páře, vysoké vlhkosti nebo prachu, například z kuchyňských linek nebo zvlhčovačů. V opačném případě může dojít k požáru nebo zásahu elektrickým proudem.

Zákony a předpisy zakazují prohlížení obrazovky výrobku nebo obrazovky připojené náhlavní jednotky při řízení automobilu, motocyklu nebo při jízdě na kole.

### **Varování Upozornění k používání výrobku**

Zabraňte kontaktu cizích vodivých předmětů a konektoru USB Type-C, slotu pro kartu microSD nebo konektoru pro sluchátka. Nevkládejte žádné cizí vodivé předměty do připojovacích portů. Hrozí zkrat a požár nebo zásah elektrickým proudem.

Nepoužívejte poškozený kabel USB. Nedodržení těchto bezpečnostních opatření může vést k požáru nebo k zásahu elektrickým proudem.

Nevystavujte výrobek přílišnému tlaku a zabraňte jeho poškození. Dávejte pozor, abyste zařízení ničím nezasáhli ani jej nikde nezachytili, obzvláště při jeho nošení v kapse. Jinak by mohlo dojít k požáru, popálení nebo zranění kvůli poškození dotykového displeje, objektivu kamery nebo vestavěné baterie.

Nevystavujte objektiv kamery dlouhodobě přímému slunci. Hrozí požár nebo výbuch v důsledku koncentrace světelných paprsků. v objektivu.

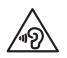

Nezapínejte produkt s nastavenou vysokou hlasitostí. Náhlý, hlasitý hluk může poškodit sluch. Před vypnutím produktu snižte hlasitost, kterou zase postupně zvýšíte až po jeho zapnutí.

Nepoužívejte k čištění výrobku mokrý hadřík ani rozpouštědla, jako jsou alkohol, benzin nebo ředidlo. Vedle toho alkohol, benzin, ředidlo ani žádná jiné organická rozpouštědla nenanášejte na dotykový displej ani na kryt výrobku. Mohlo by dojít k úrazu elektřinou nebo poruše.

Pokud k tomu nejste výslovně vyzváni v Uživatelská příručka, pouzdro výrobku by měl otevírat pouze kvalifikovaný technik. Produkt rovněž nerozebírejte ani neupravujte (vyjma spotřebního materiálu). Řada součástek uvnitř produktu je pod vysokým napětím a mohou způsobit požár, úraz elektrickým proudem, nehodu nebo otravu.

Chraňte oči před světlem vyzařovaným z LED části. Toto platí obzvláště v případě malých dětí. Jinak by mohlo dojít k poškození zraku.

Vedle toho může také náhlé oslepení světlem vést ke zranění.

Nedotýkejte se výrobku ani konektoru USB Type-C mokrýma rukama. V opačném případě může dojít k požáru, popálení, úrazu elektřinou apod.

Při připojování a odpojování konektorů mějte na paměti následující body.

- Nepoužívejte příliš velkou sílu, například netahejte za kabely
- Zasunujte je do portu a vytahujte je z portu rovně Neúplné nebo nesprávné připojení může vést k požáru, popálení,

#### úrazu elektřinou apod.

K připojení ke konektoru USB Type-C použijte kabel USB dodaný s výrobkem nebo certifikovaný výrobek USB. Použití kabelu bez certifikace USB může vést k požáru, popálení, úrazu elektřinou nebo poškození výrobku kvůli chybnému vedení.

Pro zajištění vlastní bezpečnosti při používání konektoru USB Type-C nepoužívejte převodní adaptér ani prodlužovací kabel.

Na dotykový displej příliš netlačte a neovládejte jej špičatými předměty. Pokud se panel poškrábe, může dojít k poruše nebo poškození.

Produkt nezahřívejte a neházejte ohně. Neumisťujte do blízkosti tohoto výrobku hořlavé předměty, například svíčky. Hrozí zvýšení teploty, požár nebo výbuch.

### **Varování Upozornění k abnormálnímu chování výrobku**

V následujících situacích okamžitě vypněte napájení (pokud se výrobek nabíjí, přerušte nabíjení odpojením kabelu USB) a obraťte se na místního prodejce nebo telefonní servisní středisko Epson. Další používání za těchto podmínek může vést k požáru nebo zásahu elektrickým proudem. Nepokoušejte se produkt sami opravovat.

• Pokud si všimnete kouře, podivného zápachu nebo zvuku.

- Pokud do produktu vnikne voda, nápoje nebo cizí předmět.
- Pokud produkt upadl nebo byl poškozen kryt.
- Pokud se poškodil dotykový displej nebo objektiv kamery

Pokud je samotný výrobek nebo kabel poškozený, přestaňte výrobek používat. V opačném případě může dojít k požáru nebo zásahu elektrickým proudem.

### **Varování Upozornění k bezdrátovému připojení**

Pokud tento produkt berete s sebou na místa, kde jsou zakázány přístroje vyzařující elektromagnetické vlnění, například do letadla nebo nemocnice, dodržujte místní pokyny a vypněte tento produkt případně funkce jako je Bluetooth nebo bezdrátová LAN. Nepoužívejte funkci Bluetooth a bezdrátové připojení k síti LAN v blízkosti automatizovaných zařízení, jako jsou automatické dveře nebo požární alarmy. Elektromagnetické vlnění může způsobit rušení nebo poruchu lékařských přístrojů.

Při použití funkce Bluetooth a bezdrátového připojení k síti LAN ve zdravotnických zařízeních dodržujte následující zásady.

- Tento produkt nevnášejte na operační sály, jednotky intenzivní péče (ICU) a kardiologické péče (CCU).
- Při pobytu v nemocnici produkt vypněte nebo vypněte funkce, které šíří elektromagnetické vlnění.
- I mimo nemocnici vypněte produkt nebo funkce, které šíří elektromagnetické vlnění, pokud je v okolí elektronické medicínské zařízení.
- Dodržujte pokyny platné ve zdravotnických zařízeních, zakazující použití zařízení vyzařujících elektromagnetické vlnění nebo zakazující vstup na určitá místa s takovými zařízeními.
- Pokud je produkt vybaven funkcí automatického zapnutí, před vypnutím produktu ji deaktivujte.

Pokud máte implantovaný kardiostimulátor nebo defibrilátor, dodržujte při použití funkce Bluetooth a funkce bezdrátové sítě LAN minimální odstup 22 cm (8,7 palce) mezi tímto produktem a implantovaným zařízením. Elektromagnetické vlny mohou ovlivnit fungování implantovaných kardiostimulátorů nebo defibrilátorů. Pokud některá osoba ve vaší blízkosti může používat kardiostimulátor, například v plném vlaku, vypněte tento produkt nebo vypněte funkce využívající elektromagnetické vlnění.

Při komunikaci přes bezdrátové připojení k síti LAN (WLAN) nebo funkci Bluetooth může dojít k úniku informací nebo neoprávněnému přístupu. Závisí to na nastavení bezpečnostních funkcí. Za nastavení bezpečnostních funkcí je odpovědný uživatel. Společnost Epson nepřijímá žádnou odpovědnost za únik dat při komunikaci pomocí bezdrátového připojení k síti LAN (WLAN) nebo pomocí funkce Bluetooth.

### **Výstraha Provozní podmínky a upozornění**

Nepoužívejte výrobek na následujících místech.

- Místa vystavená teplu, například v blízkosti topení
- Místa vystavená vibracím nebo nárazům

Nepoužívejte ani neskladujte výrobek na místech s příliš vysokou nebo příliš nízkou teplotou. Rovněž se vyhněte místům vystaveným prudkým změnám teplot. Jinak výrobek nemusí fungovat správně.

Tento produkt neumisťujte do blízkosti vysokonapěťových vedení ani zmagnetizovaných předmětů. Jinak výrobek nemusí fungovat správně.

Při provádění údržby vypněte výrobek a odpojte všechny kabely. Jinak hrozí zásah elektrickým proudem.

Pokud nabíjení neskončí v uvedeném časovém limitu, přestaňte baterii nabíjet. Další nabíjení může vést k úniku elektrolytu, přehřátí, výbuchu nebo požáru.

### **Výstraha Upozornění k používání výrobku**

Během dlouhodobého používání a během nabíjení se výrobek může zahřát. Zabraňte dlouhodobému kontaktu výrobku s pokožkou, a to i při nošení výrobku, protože jinak by mohlo dojít k nízkoteplotnímu popálení.

Stejně jako v případě počítačů, když uživatel nainstalujte aplikaci nebo přejde na webovou stránku, toto zařízení může být nestabilní nebo může dojít k nelegálnímu úniku citlivých údajů přes internet, například informací o poloze uživatele nebo osobních údajů registrovaných v zařízení. Proto před použitím aplikací nebo webových stránek kontrolujte, kdo je vytvořil.

Nedívejte se příliš dlouho na blikající obrazovku. Mohlo by dojít k záchvatu nebo ztrátě vědomí.

Produkt chraňte před pádem a přetížením nadměrnou silou. Pokud je produkt poškozen pádem nebo nárazem, přestaňte jej používat. Další používání produktu může vést k poranění skleněnými střepy z dotykového displeje nebo kamery.

Při vkládání nebo vyndávání karty microSD dávejte pozor na hrot nástroje pro otevření přihrádky pro kartu SD. Pokud se dotknete hrotu nástroje pro otevření přihrádky pro kartu SD, může dojít k poranění.

Produkt používejte pouze k účelům uvedeným v příručkách. Použití k jinému účelu může vést k poranění.

Uložená data (dokumenty, filmy, snímky, hudební data atd.) pravidelně zálohujte na externí paměťové médium, například na kartu microSD nebo do počítače.

Společnost Epson nenese odpovědnost za ztrátu dat, poškození dat ani ušlý zisk vyplývající z poruchy, opravy nebo jiné manipulace s tímto výrobkem.

Vestavěná baterie je spotřební materiál, a proto se na ni nevztahuje záruka. Pokud lze výrobek i po úplném nabití baterie používat jen krátce, je čas vyměnit vestavěnou baterii.

Ohledně výměny vestavěné baterie se obraťte na místního prodejce nebo prodejce uvedeného v části "Kontaktní údaje" na konci této příručky.

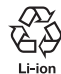

Použité lithium-ionové baterie lze recyklovat. Další informace o recyklaci vestavěné baterie tohoto výrobku získáte od prodejce uvedeného v části "Kontaktní údaje" na konci této příručky.

Tento produkt recyklujte nebo likvidujte v souladu s místními zákony a předpisy.

#### **Voděodolnost**

Když jsou konektor USB Type-C (s krytem) a kryt slotu pro kartu microSD řádně zavřeny, tento výrobek splňuje požadavky kategorie IPX2 v rámci normy IEC60529.

Toto se ovšem nevztahuje na konektor USB Type-C (pro připojení náhlavní jednotky). (Tyto údaje nevycházejí z vyhodnocení třetí stranou.)

#### **Úroveň voděodolnosti odpovídá kategorii IPX2**

Pokud je výrobek vystaven testu s kapající vodou v množství 3 mm/ minutu maximálně po dobu 10 minut, když je výrobek v úhlu 15 stupňů, voda neproniká do výrobku a lze jej normálně používat.

### **Výstraha Upozornění k voděodolnosti**

Voděodolnost nezaručuje ochranu proti poškození nebo poruše za všech okolností. Záruka je neplatná, pokud bude zjištěno, že k závadám došlo z důvodu nesprávné manipulace uživatele s produktem.

Konektor USB Type-C (s krytem) a kryt slotu pro kartu microSD řádně zavírejte. V případě, že se ve výrobku zachytí malé kousky nečistot, například vlasů nebo písku, voděodolnost není zajištěna.

Chraňte výrobek před jinými tekutinami (například organickými roz-

pouštědly, mýdlovou vodou, vodou z horkých pramenů a mořskou vodou).

Neponechávejte tento produktu na místech vystavených vlhkosti, například v koupelnách.

Pokud se na výrobek dostane voda, například při dešti, co nejdříve výrobek otřete suchým hadříkem.

### <span id="page-10-0"></span>**Varování a výstrahy k používání náhlavní jednotky**

### **Varování**

**Upozornění k používání výrobku**

#### **<Při používání dronů>**

- V závislosti na prostředí a způsobu použití výrobku a náhlavní jednotky může dojít k poruše nebo chybné funkčnosti. Společnost Epson není odpovědná za žádné škody vyplývající z používání výrobku, náhlavní jednotky nebo dronu.
- Při používání tohoto výrobku a náhlavní jednotky spolu s dronem se řiďte následujícími zásadami.
	- Dodržujte všechny zákony a předpisy týkající se provozu a způsobu letu dronů v dané zemi a nelétejte s drony přes prostory, kde je to zakázáno.
	- Během letu dron i jeho okolí pozorně sledujte.
	- Dodržujte veškeré bezpečnostní pokyny uvedené v návodech k obsluze, uživatelských příručkách a pravidlech a všechny ostatní bezpečnostní pokyny dodané se samotným dronem.
	- Viditelnost a volný výhled při nošení náhlavní jednotky se bude

u každého uživatele lišit. Před používáním dronu nejdříve zkontrolujte, že jeho použití v příslušném prostoru je bezpečné.

#### **<Použití v lékařství>**

1) Tento výrobek a náhlavní jednotka nejsou certifikovány jako lékařské přístroje podle platných zákonů, například zákonů o zdravotnických materiálech a lékařských přístrojích.

2) Tento výrobek a náhlavní jednotka nesplňují lékařské normy.

### **Varování Upozornění ke sledování obrazu**

Tento produkt nepoužívejte při řízení auta, motocyklu nebo kola nebo při vykonávání jiných potencionálně nebezpečných aktivit. Hrozí nehoda nebo poranění.

Tento produkt nepoužívejte na místech, jako jsou schodiště nebo výšky. Tento produkt rovněž nepoužívejte na nebezpečných místech, například v blízkosti obráběcích strojů, na místech s hustou dopravou nebo tmavých místech. Hrozí nehoda nebo poranění.

### **Výstraha Upozornění k používání výrobku**

Při připojování nebo odpojování konektoru USB Type-C náhlavní jednotky se jej nedotýkejte mokrýma rukama a nevystavujte jej vodě ani prachu.

Náhlavní jednotka používá zobrazovací panel Si-OLED (organický EL panel). Vzhledem k podstatě technologie Si-OLED může docházet k vypálení (zbytkový obraz) nebo snížení světelnosti panelu. Nejedná se o závadu.

Způsoby, jak omezit vypálení (výskyt zbytkového obrazu) a snížení světelnosti

- Když displej náhlavní jednotky nepoužíváte, vypněte jej. Když zapnete možnost Úspora energie v předinstalované aplikaci "MOVERIO Link Pro", vestavěné snímače detekují, když se náhlavní jednotka nepoužívá, a displej automaticky vypnou.
- Nezobrazujte stejný obrázek příliš dlouho.
- Skryjte značky nebo text, které se vždy zobrazují na stejném místě.
- Snižte jas displeje.
- Nenastavujte vyšší jas displeje, než je nutné.

## <span id="page-12-0"></span>**Poznámky k použití**

Při používání tohoto produktu na veřejných místech buďte ohleduplní k ostatním.

Baterii alespoň jednou za rok nabijte, i když produkt nepoužíváte. Pokud produkt delší dobu nepoužíváte, výkon baterie se může snížit nebo nemusí být možné baterii nabít.

Systémový software pro tento výrobek může být upgradován kvůli vylepšení kvality nebo přidání nových funkcí. Když se tak stane, způsob ovládání se může změnit. Proto si o přidaných funkcích a změnách v ovládání přečtěte na webových stránkách, které jsou uvedeny na obálce.

Aplikace používané ve staré verzi systémového softwaru už také nemusí být možné používat, případně mohou tyto aplikace způsobovat nežádoucí problémy.

Před použitím služeb a aplikací od třetích stran, včetně aplikací poskytovaných společností Google™, si přečtěte podmínky služby poskytované společností Google nebo jiným poskytovatelem. Společnost Epson není odpovědná za žádné problémy vyplývající z používání těchto služeb nebo aplikací.

# <span id="page-13-0"></span>**Součásti dodávky**

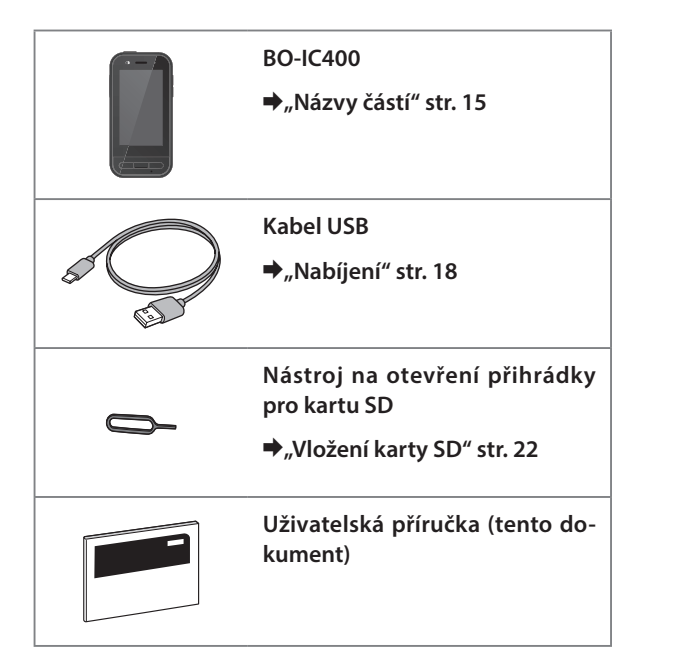

# <span id="page-14-1"></span><span id="page-14-0"></span>**Názvy částí**

### **Přední strana**

#### **Přijímač/Reproduktor**

Slouží k výstupu zvuku.

#### **Snímač přiblížení/okolní světlo**

Detekuje, když se obličeje přiblíží k zařízení, nebo okolní jas. Nezakrývejte tuto část látkou nebo nálepkami.

### **Tlačítko ZPĚT**

Zobrazení předchozí obrazovky.

### **Tlačítko HLAVNÍ**

Zobrazení domovské obrazovky.

#### **Tlačítko Poslední**

Zobrazení naposledy použitých aplikací.

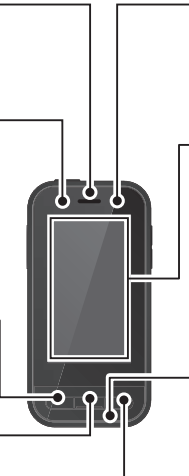

# **Vysílač/Mikrofon** Slouží ke vstupu zvuků. **LED kontrolka** Zobrazuje stav produktu. &**["Stav LED kontrolky" str. 19](#page-18-1) Dotykový displej** Produkt ovládejte dotykem prstu. Při přepínání režimů funguje jako trackpad apod. &**["Používání trackpadu" str. 26](#page-25-1)**

### <span id="page-15-0"></span>**Zadní strana**

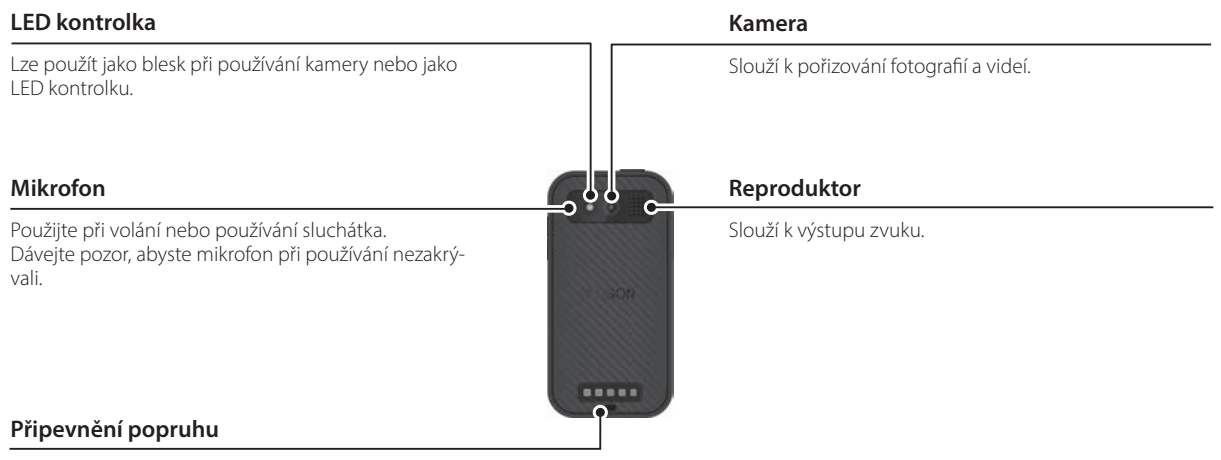

Chcete-li použít popruh, provlékněte jej touto částí.

### **Názvy částí**

### <span id="page-16-0"></span>**Boky**

#### **Vypínač**

Slouží k zapnutí nebo vypnutí napájení.

&**["Zapnutí a vypnutí" str. 20](#page-19-1)**

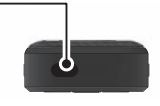

#### **Přepínací tlačítko**

Slouží k přepínání režimu.

#### &**["Přepínání režimů" str. 24](#page-23-1)**

Stisknutím a podržením aktivujete zámek tlačítek. Dalším stisknutím a podržením deaktivujete zámek tlačítek.

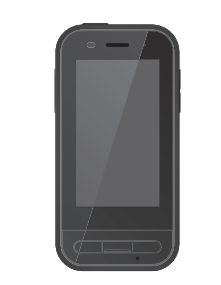

#### **Tlačítka hlasitosti**

Nastavení hlasitosti.

### **Konektor USB Type-C (s krytem)**

Podporuje rozhraní USB 2.0, což umožňuje připojit a nabíjet USB periferní zařízení, například myš nebo klávesnici.

#### &**["Nabíjení" str. 18](#page-17-1)**

&**["Vlastnosti konektorů USB Type-C" str. 38](#page-37-1)**

#### **Slot pro kartu microSD**

Vložte běžně prodávanou kartu microSD.

 $\rightarrow$ **.** Vložení karty SD" str. 22

**Otvor pro vložení nástroje pro otevření přihrádky**

Sem zasuňte nástroj pro otevření slotu pro kartu microSD.

#### **Konektor pro sluchátka**

Můžete připojit běžně prodávané sluchátkové mikrofony. Použijte sluchátkové mikrofony, která vyhovují standardu CTIA.

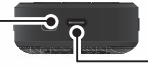

### **Konektor USB Type-C (pro připojení náhlavní jednotky)**

Slouží k připojení kabelu USB Type-C pro vaši náhlavní jednotku. Podporujte rozhraní USB 2.0/USB 3.0, což umožňuje přenášet data a nabíjet zařízení.

&**["Nabíjení" str. 18](#page-17-1)**

Ж

 $\sim$ 

&**["Vlastnosti konektorů USB Type-C" str. 38](#page-37-1)**

# <span id="page-17-1"></span><span id="page-17-0"></span>**Nabíjení**

Baterii nabijte připojením dodaného kabelu USB k běžné dostupnému napájecímu adaptéru USB.

Za následujících podmínek trvá nabití přibližně 3 hodiny.

- Nabíjení vypnutého zařízení
- Připojení ke konektoru USB Type-C (pro připojení náhlavní jednotky)
- Napájecí adaptér USB s výstupem 5 V / 2 A

### **Připojte zařízení k napájecímu adaptéru USB.**

Připojte zařízení k napájecímu adaptéru USB pomocí dodaného kabelu USB.

Kapacita pro nabíjení se liší v závislosti na použitém konektoru.

- Konektor USB Type-C (pro připojení náhlavní jednotky): Až 1,5 A (v závislosti na připojeném napájecím adaptéru)
- Konektor USB Type-C (s krytem): Vždy 0,5 A

### **2** Připojte napájecí adaptér USB.

LED kontrolka se rozsvítí.

Pokud je baterie zcela vybitá, LED kontrolka se rozsvítí až chvíli po zahájení nabíjení. Nechte baterii nabíjet alespoň 30 minut a potom znovu připojte kabel USB.

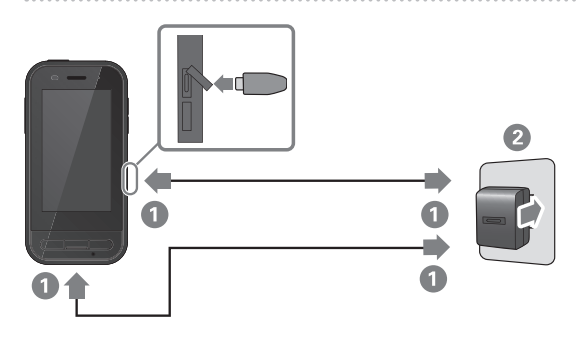

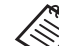

Dobu nabíjení můžete zkrátit použitím běžně dostupného kabelu USB Type-C a napájecího adaptéru USB Type-C, který podporuje funkci PD (Power Delivery).

### <span id="page-18-1"></span><span id="page-18-0"></span>**Stav LED kontrolky**

LED kontrolka indikuje stav výrobku různými barvami a stavy. (LED kontrolka poskytuje přibližnou indikaci zbývajícího nabití baterie.)

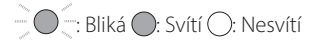

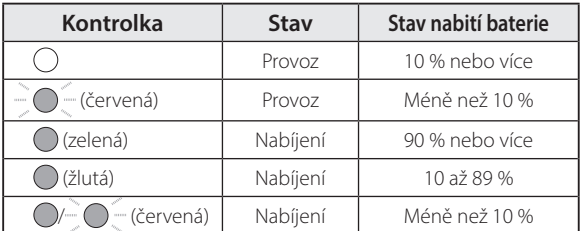

# <span id="page-19-1"></span><span id="page-19-0"></span>**Zapnutí a vypnutí**

## <span id="page-19-2"></span>**Zapnutí**

Při zakoupení není baterie produktu plně nabita. Před použitím baterii nabijte.

&**["Nabíjení" str. 18](#page-17-1)**

**Stiskněte a alespoň dvě sekundy podržte vypínač.** 

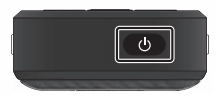

#### **Vypnutí obrazovky zapnutého produktu (režim spánku).**

Krátkým stisknutím vypínače aktivujete režim spánku. Dalším krátkým stisknutím vypínače výrobek z režimu spánku probudíte.

# <span id="page-19-3"></span>**Vypnutí**

A **Stiskněte a alespoň dvě sekundy podržte vypínač.**

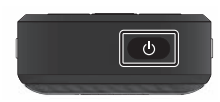

V nabídce v pravé části obrazovky vyberte možnost (1). Napájení se vypne.

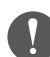

- Pokud je provoz nestabilní, můžete produkt nuceně restartovat stisknutím a podržením vypínače alespoň na 12 sekund.
- Nucený restart použijte pouze v případě, že je zařízení nestabilní. Hrozí ztráta dat a nastavení.

## <span id="page-20-0"></span>**Nastavení Wi-Fi/Bluetooth®**

### **Nastavení Wi-Fi**

Nastavte Wi-Fi, aby se produkt mohl připojit k internetu přes bezdrátovou síť.

Před nastavením ověřte níže uvedené.

- SSID (název sítě) přístupového bodu bezdrátové sítě LAN nebo veřejné bezdrátové sítě LAN, k níž se chcete připojit.
- Heslo a systém zabezpečení pro připojení k síti, pokud bylo aktivováno zabezpečení.

### Klepněte na možnost [<sup>6</sup>] na obrazovce Aplikace.

### **2** Vyberte možnost [Síť a internet] - [Wi-Fi] a zapněte **[Wi-Fi].**

Zobrazí se dostupné SSID (názvy sítí).

C **Vyberte název sítě (SSID), ke které se chcete připojit, zadejte [Heslo] a potom klepněte na možnost [PŘI-POJIT].**

### **Nastavení Bluetooth**

Aby se produkt mohl bezdrátově připojit k zařízením vybaveným technologií Bluetooth, je třeba provést nastavení rozhraní Bluetooth.

Před nastavením ověřte níže uvedené.

- Zařízení Bluetooth musí být v režimu párování (další informace o párování naleznete v uživatelské příručce dodané se zařízením Bluetooth).
- Zařízení Bluetooth podporuje profily podporované zařízením.
	- &**["Specifikace výrobku" str. 36](#page-35-1)**
- A **Klepněte na možnost [ ] na obrazovce Aplikace.**
- B **Vyberte možnost [Připojená zařízení] > [Spárovat nové zařízení].**

Zobrazí se dostupná zařízení.

C **Vyberte zařízení, ke kterému se chcete připojit, a proveďte s ním spárování.**

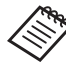

V závislosti na zařízení, ke kterému se připojujete, může být nutné nastavit kód pro spárování.

# <span id="page-21-1"></span><span id="page-21-0"></span>**Vložení karty SD**

Zařízení podporuje následující karty SD.

- karty microSD (maximálně 2 GB)
- karty microSDHC (maximálně 32 GB)
- karty microSDXC (maximálně 2 TB)
- \* Karta SD není s tímto výrobkem dodávána.

Karty naformátované v jiných zařízeních nemusí být možné použít. Naformátujte kartu následujícím způsobem. Při formátování karty budou odstraněna veškerá data na kartě SD.

- **1** Klepněte na možnost [  $\odot$  ] na obrazovce Aplikace.
- **2** Vyberte možnost [Úložiště] a potom v části [Přenosné úložiště] vyberte možnost [Karta SD].
- **3** Klepněte na možnost [  $\frac{1}{2}$  ] v pravé horní části obrazovky [Karta SD] a potom vyberte možnost [Nastavení úložiště].
- D Naformátujte kartu SD vybráním možnosti [Formátovat] nebo [Formátovat jako interní].

**1 Kryt přihrádky pro kartu SD otevřete vložením nástroje na otevření přihrádky pro kartu SD do příslušného otvoru.**

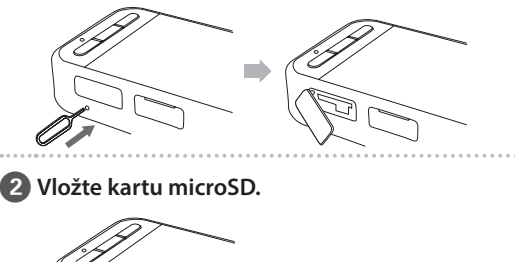

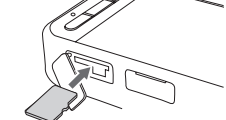

C **Zavřete kryt přihrádky pro kartu microSD.**

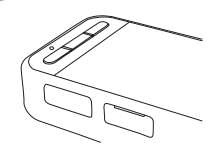

# <span id="page-22-0"></span>**Připojení náhlavní jednotky**

Připojte kabel náhlavní jednotky ke konektoru USB Type-C (pro připojení náhlavní jednotky) na zařízení.

Po připojení se na zařízení i náhlavní jednotce zobrazí stejná obrazovka.

Stisknutím přepínacího tlačítka můžete změnit kombinaci obrazu náhlavní jednotky a zobrazení na obrazovce zařízení.

### &**["Přepínání režimů" str. 24](#page-23-1)**

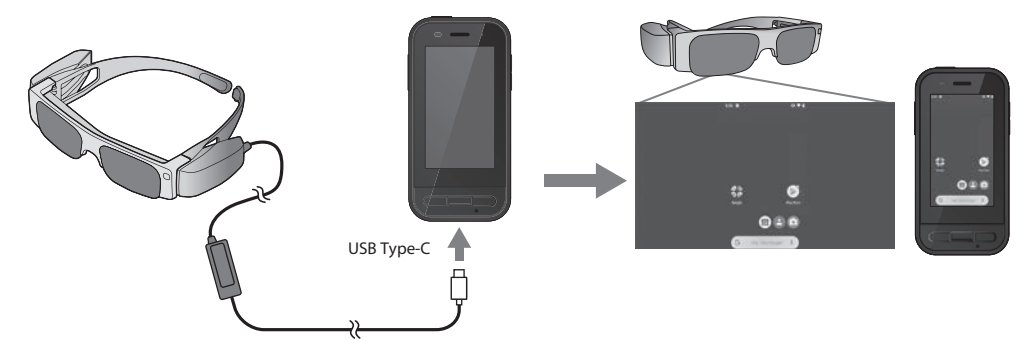

- Informace o tom, jak náhlavní jednotku nosit, naleznete v Uživatelská příručka dodané s jednotkou.
	- K používání snímače/kamery vestavěné v náhlavní jednotce budete potřebovat kompatibilní aplikaci.
- \* Podporované funkce se mohou lišit v závislosti na verzi používaného systémového softwaru. Informace o funkcích podporovaných nejnovější verzí systémového softwaru naleznete na následujících webových stránkách. https://tech.moverio.epson.com/en/

# <span id="page-23-1"></span><span id="page-23-0"></span>**Přepínání režimů**

Toto zařízení nabízí dva režimy, mezi kterými můžete přepínat dvěma stisknutími přepínacího tlačítka na levé straně zařízení.

Když přepnete na režim trackpadu, můžete dotykový displej používat jako trackpad.

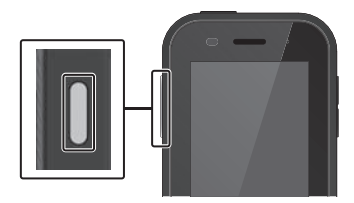

Režim zrcadlení Režim trackpadu (Stejné zobrazení  $000$ obrazovkách)

Přepínací tlačítko

\* Po přepnutí režimu spusťte aplikaci, kterou chcete používat.

- \* V režimu trackpadu nepřepínejte režim a nepřipojujte/neodpojujte náhlavní jednotku během používání aplikace. Pokud přepnete režim nebo připojíte/odpojíte náhlavní jednotku během používání aplikace, aplikace se může zavřít a může dojít ke ztrátě dat. Společnost Epson v takovém případě nebude odpovědná za obnovení ztracených dat, způsobené škody ani za ušlý zisk.
- \* Podporované funkce se mohou lišit v závislosti na verzi používaného systémového softwaru. Informace o funkcích podporovaných nejnovější verzí systémového softwaru naleznete na následujících webových stránkách. https://tech.moverio.epson.com/en/

na dvou

### <span id="page-24-0"></span>**Režimy**

### Režim zrcadlení

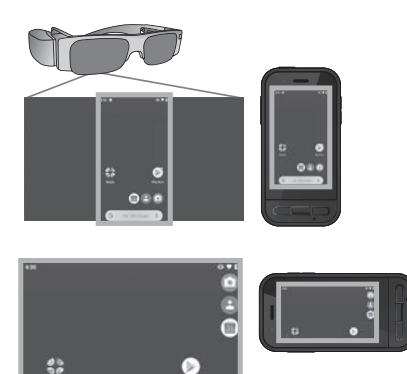

Toto je výchozí režim. Na náhlavní jednotce i zařízení se zobrazuje stejná obrazovka.

### Režim trackpadu

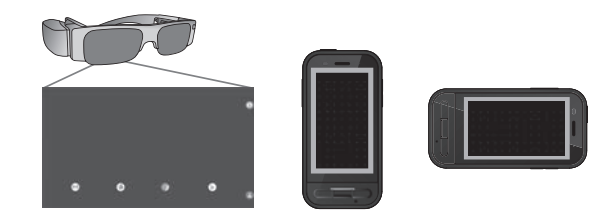

Tento režim použijte, když budete chtít použít dotykový displej zařízení jako trackpad.

Obraz se bude zobrazovat jen na náhlavní jednotce.

#### &**["Používání trackpadu" str. 26](#page-25-1)**

- 
- Tlačítko Poslední není v režimu trackpadu k dispozici
- Některé aplikace nelze v režimu trackpadu spustit.

# <span id="page-25-1"></span><span id="page-25-0"></span>**Používání trackpadu**

Když přepnete na režim trackpadu, dotykový displej zařízení funguje jako trackpad.

Když se trackpadu dotknete prstem, zobrazí se na obrazovce ukazatel, jehož pohybem můžete zařízení ovládat.

### **Klepnutí**

Přesuňte ukazatel na ikonu nebo zobrazenou položku a klepněte na trackpad. Takto lze spustit aplikace, vybrat položky a podobně.

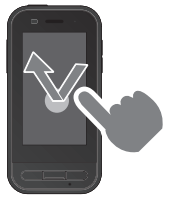

### **Tažení**

Stiskněte trackpad přibližně na jednu sekundu, čímž vyberete ikonu nebo zobrazenou položku, a potom ji tažením prstu po trackpadu přesuňte. Takto lze přesunout ikony, posuvníky nebo změnit obrazovku a tak dále.

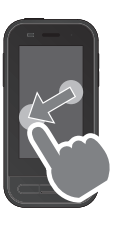

#### **Potažení**

Táhněte prstem nebo klouzejte po trackpadu dvěma prsty.

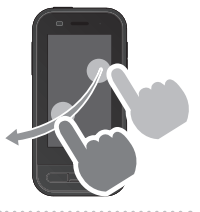

#### **Boztažení**

Zvětšete zobrazení roztažením dvou prstů od sebe.

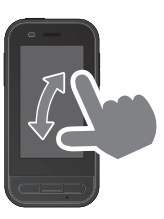

oZmenšení Zmenšete zobrazení stiskem dvou prstů k sobě.

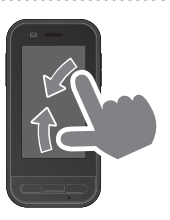

# <span id="page-26-0"></span>**Seznámení s aplikací MOVERIO Link Pro**

Aplikace "MOVERIO Link Pro" umožňuje provést různá nastavení pro náhlavní jednotku.

Níže je uveden přehled hlavních funkcí aplikace "MOVERIO Link Pro". Dostupné funkce se liší v závislosti na modelu náhlavní jednotky, kterou používáte.

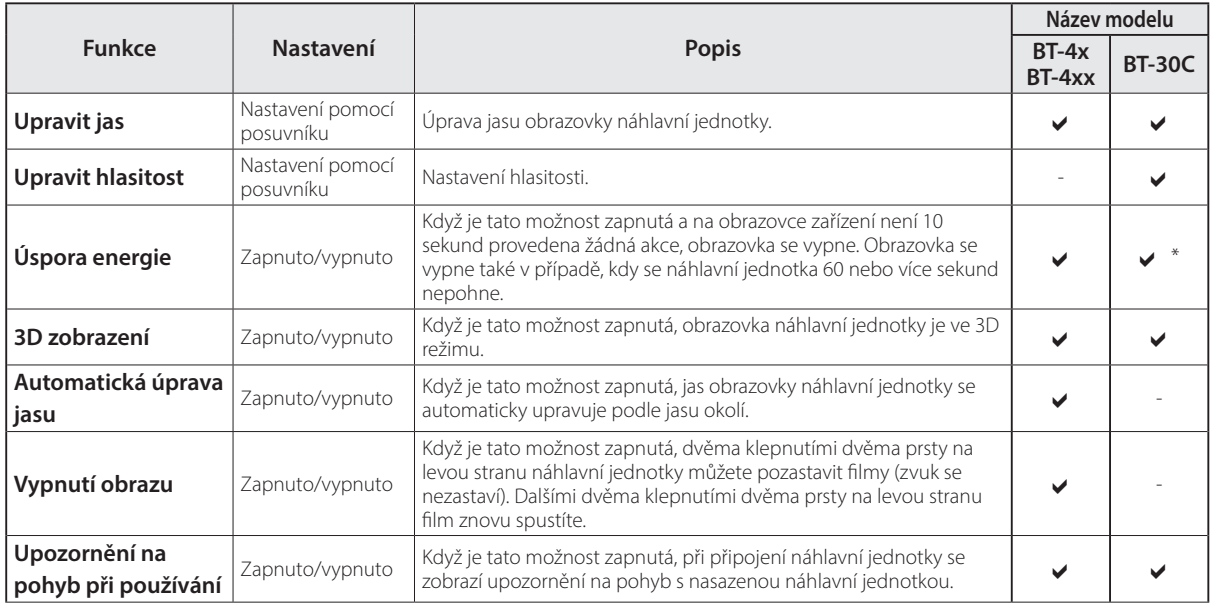

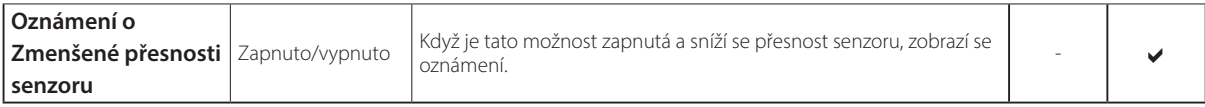

\* Když je připojena jednotka BT-30C, obrazovka tohoto zařízení zhasne, ale obrazovka náhlavní jednotky se nevypne.

## <span id="page-28-0"></span>**Úvodní nastavení**

### Kontrola licence

Po zakoupení klepněte na ikonu MOVERIO Link Pro na obrazovce Aplikace. Zobrazí se licenční smlouva aplikace MOVERIO Link Pro.

Než budete moci aplikaci MOVERIO Link Pro používat, je nutné přečíst si licenční smlouvu na software a souhlasit s podmínkami smlouvy.

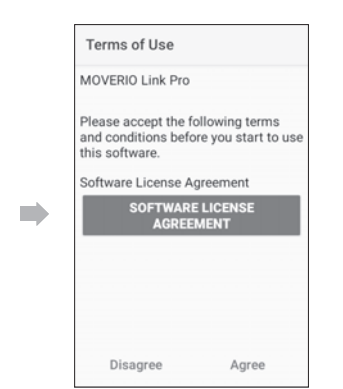

#### Nastavení autorizací aplikace

Po odsouhlasení licenční smlouvy se zobrazí obrazovka s varováním/výstrahou, poté obsah a nakonec obrazovka Autorizace aplikace.

Na obrazovce, která se zobrazí po klepnutí na možnost [Obrazovka Nastavení], povolte aplikaci MOVERIO Link Pro. Po provedení tohoto nastavení se vraťte na obrazovku Autorizace aplikace pomocí tlačítka ZPĚT na zařízení.

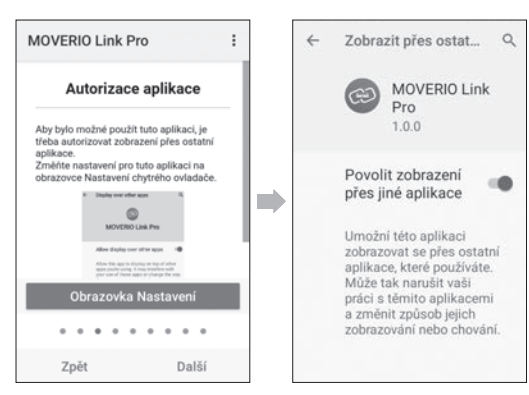

# <span id="page-29-0"></span>**Spuštění aplikace MOVERIO Link Pro**

Při připojení náhlavní jednotky se zobrazí úvodní obrazovka a upozornění na pohyb s nasazenou náhlavní jednotkou. Klepnutím na možnost [OK] nebo [Zavřít] spustíte aplikaci MOVERIO Link Pro.

Po spuštění aplikace potáhněte prstem po obrazovce zařízení shora dolů, čímž zobrazíte obrazovku s nabídkou aplikace MOVERIO Link Pro. Na této obrazovce můžete provést řadu nastavení.

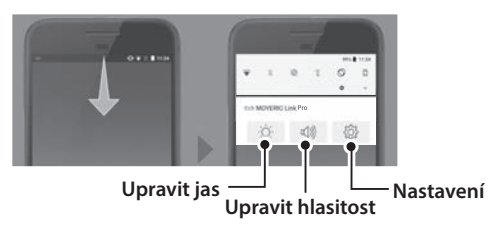

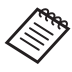

Jas lze také nastavit stisknutím přepínacího tlačítka na levé straně zařízení a následným stisknutím tlačítek hlasitosti.

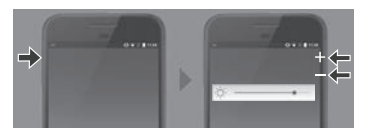

Když náhlavní jednotku odpojíte, aplikace MOVERIO Link Pro se zavře.

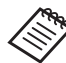

Klepnutím na ikonu aplikace MOVERIO Link Pro na obrazovce Aplikace zobrazíte tutoriál. Můžete zjistit, jak aplikaci používat, a dozvědět se více o jednotlivých funkcích.

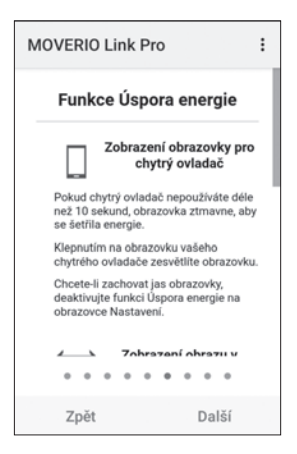

## <span id="page-30-0"></span>**Instalace aplikací**

Podle následujících pokynů můžete nainstalovat aplikace pomocí souboru APK.

### **1** Uložte aplikaci (soubor APK), kterou chcete nainsta**lovat, na kartu SD nebo přímo do zařízení BO-IC400.**

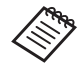

 Pokud k zařízení připojujete počítač, připojte jej ke konektoru USB Type-C (pro připojení náhlavní jednotky).

Poté potáhněte po obrazovce shora dolů, čímž otevřete obrazovku [Předvolby USB], a proveďte následující nastavení.

- [USB ovládá]: [Toto zařízení]
- [Použití USB]: [Přenos souborů]

**Z** Klepněte na možnost [ **na** Soubory] na obrazovce **Aplikace.** 

C **Klepněte na aplikaci (soubor APK), kterou jste uložili. 4.** Nainstalujte aplikaci podle zobrazených pokynů.

# <span id="page-31-0"></span>**Aktualizace systému**

Tento produkt je vybaven integrovanou funkcí aktualizace systému.

Pokud je to nutné, před používáním zařízení aktualizujte systémový software na nejnovější verzi.

Systém můžete aktualizovat následujícím způsobem.

### A **Ujistěte se, že je zařízení připojeno k internetu.**

Když je k dispozici aktualizace systémového softwaru, v horní části obrazovky se zobrazí oznámení.

B **Vyberte možnost [Stáhnout] a potom aktualizujte systém podle zobrazených pokynů.**

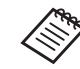

• Pokud chcete změnit čas, kdy zařízení kontroluje dostupnost aktualizací systémového softwaru, postupujte následujícím způsobem. Obrazovka Aplikace, [  $\odot$  ] > [Systém] > [Rozšířené]

> [Aktualizace systému] > [Nastavení] > [Vyhledat aktualizace]

• Systémový software lze aktualizovat i manuálně. Obrazovka Aplikace, [  $\odot$  ] > [Systém] > [Rozšířené] > [Aktualizace systému] > [Vyhledat].

# **Informace o podpoře**

Na následujících webových stránkách naleznete informace o vývoji aplikací a aktualizacích systému pro toto zařízení.

https://tech.moverio.epson.com/en/

# <span id="page-32-0"></span>**Údržba**

### Čištění nabíjecích konektorů

• Pokud jsou nabíjecí konektory na tomto zařízení znečištěné nebo pokud na nich ulpěly cizí předměty, nemusí být možné zařízení správně nabíjet nebo používat. Odpojte napájecí adaptér USB a kabel USB a suchým hadříkem nebo bavlněným tamponem setřete veškeré nečistoty. Doporučujeme nabíjecí konektory pravidelně čistit (jednou za tři měsíce).

# **Výstraha**

- Nepoškozujte nabíjecí konektory prsty nebo tvrdým předmětem.
- Nevystavujte nabíjecí konektory vodě. K čištění nabíjecích konektorů používejte suchý hadřík nebo bavlněný klůcek.

# <span id="page-33-0"></span>**Řešení problémů**

Pokud se domníváte, že došlo k poruše, zkontrolujte níže uvedené.

### Produkt se nezapne

- Zkontrolujte, zda je produkt plně nabit.
- Pokud je baterie vybitá, LED kontrolka se rozsvítí až chvíli po zahájení nabíjení. Nechte baterii nabíjet alespoň 30 minut a potom znovu připojte kabel USB.

#### $\bigstar$ ["Nabíjení" str. 18](#page-17-1)

• Stiskněte a dvě sekundy podržte vypínač. Jakmile se zařízení začne spouštět, zobrazí se úvodní obrazovka. Po dokončení spouštění se zobrazí hlavní obrazovka.

### $\rightarrow$  Zapnutí" str. 20

• Když zařízení nelze nabíjet nebo když nereaguje, stisknutím a podržením vypínače alespoň na 12 sekund zařízení nuceně restartujte.

### $\rightarrow$  Vypnutí" str. 20

• Pokud zapomenete heslo zámku obrazovky, kontaktujte společnost Epson nebo místní servisní středisko. Pokud je třeba přeinstalovat systémový software, zařízení se vrátí

do stavu, ve kterém bylo při zakoupení.

• Pokud se výrobek příliš zahřívá z důvodu dlouhodobého používání nebo vlivem provozních podmínek, nabíjení baterie se přeruší a výrobek se může z bezpečnostních důvodu vypnout. Počkejte, až klesne teplota, a potom znovu produkt zapněte.

### Nelze přehrávat filmy nebo není slyšet zvuk

- Pokud na náhlavní jednotce nejsou vidět filmy, je možné, že je aktivní možnost Vypnutí obrazu. Chcete-li tuto možnost vypnout, klepněte dvakrát dvěma prsty na levou stranu náhlavní jednotky.
- Pokud se filmy nechtěně skrývají, vypněte funkce Vypnutí obrazu a Úspora energie v části @ v předinstalované aplikaci "MOVERIO Link Pro".
- Jako vstup zvuku použijte sluchátkový mikrofon. Možná jej nebude možné používat v závislosti na typu spínaného nebo standardního sluchátkového mikrofonu.

#### Obraz je rozmazaný

• Zavřete používanou aplikaci a restartujte zařízení.

• 2D nebo 3D zobrazení nemusí být vhodné pro zobrazovaný obraz. Přepněte mezi 2D a 3D zobrazením v předinstalované aplikaci "MOVERIO Link Pro".

### Zařízení nelze ovládat

- Podržením přepínacího tlačítka aktivujete zámek tlačítek a zařízení nebude možné ovládat. Dalším podržením přepínacího tlačítka zámek deaktivujete.
- Je možné, že zařízení přešlo do režimu spánku. Krátkým stisknutím vypínače výrobek z režimu spánku probudíte.

### Nelze se připojit k síti

- Zkontrolujte, zda je bezdrátová LAN (Wi-Fi) v místě, kde chcete produkt použít, dostupná.
- Ověřte správnost síťových nastavení produktu. Požádejte o další podrobnosti správce sítě.

# <span id="page-35-0"></span>**Specifikace**

# <span id="page-35-1"></span>**Specifikace výrobku**

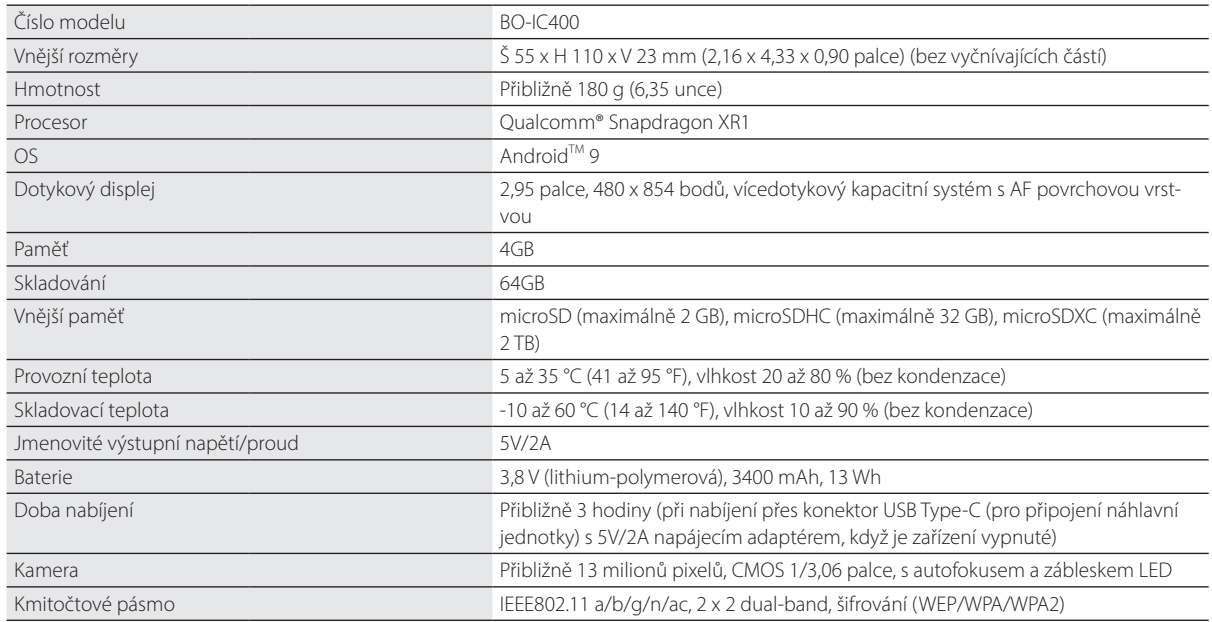

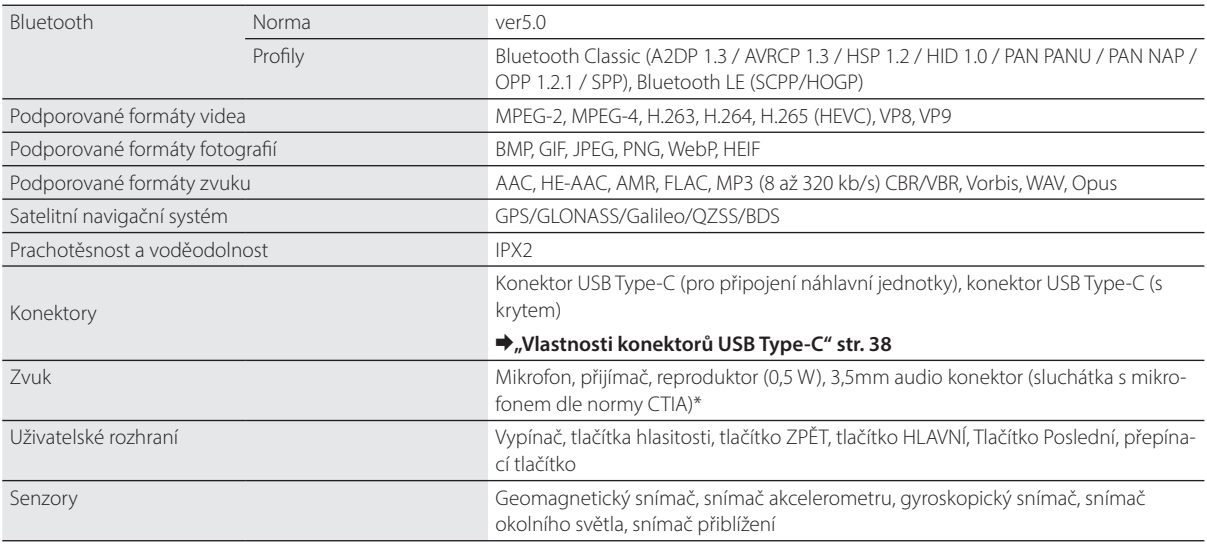

\* Při použití adaptérového konektoru může být omezena funkčnost.

### <span id="page-37-1"></span><span id="page-37-0"></span>**Vlastnosti konektorů USB Type-C**

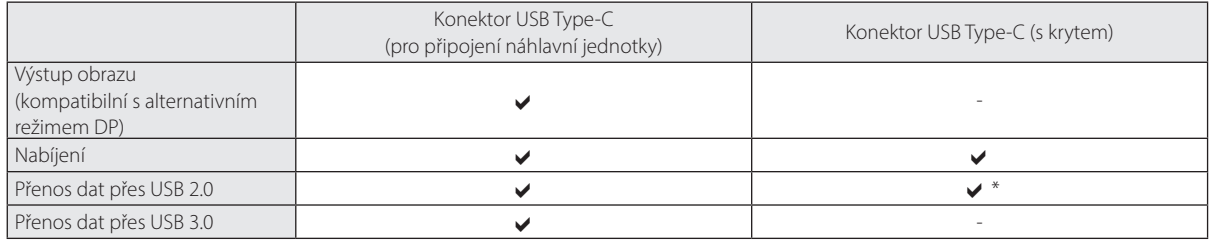

\* Konektor USB Type-C (s krytem) lze připojit pouze k zařízením, jako je myš, klávesnice nebo USB paměť. Hostitelské zařízení, například počítač, připojte ke konektoru USB Type-C (pro připojení náhlavní jednotky).

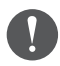

Pokud používáte oba konektory USB Type-C současně, je nutné připojit jako první konektor USB Type-C (pro připojení náhlavní jednotky).

### <span id="page-38-0"></span>**Práva k duševnímu vlastnictví**

"EPSON" je registrovaná ochranná známka společnosti Seiko Epson Corporation. "EXCEED YOUR VISION" a příslušné logo jsou registrované ochranné známky společnosti Seiko Epson Corporation.

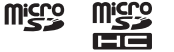

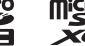

micros<br>Loga microSD, microSDHC a microSDXC jsou ochranné známky společnosti SD-3C, LLC.

Wi-Fi® a Miracast™ jsou ochranné známky sdružení Wi-Fi Alliance®.

Slovní značka Bluetooth® a loga jsou registrované ochranné známky vlastněné společností Bluetooth SIG, Inc. a jejich použití společností Seiko Epson Corporation je licencováno

USB Type-CTM je ochranná známka společnosti USB Implementers Forum.

Google a Android jsou ochranné známky společnosti Google LLC.

Ostatní zde použité názvy produktů slouží pouze k identifikačním účelům a mohou být ochrannými známkami příslušných vlastníků. Společnost Epson se v souvislosti s těmito známkami zříká veškerých práv.

LICENCE SOFT-WARU S OTEVŘE-KÓDEM

Kromě softwaru vlastněného společností Epson tento produkt rovněž využívá software s otevřeným zdrojovým kódem.

V následující části jsou uvedeny informace o softwaru s otevřeným zdrojovým kódem použitém v tomto produktu.

- NÝM ZDROJOVÝM 1. Tento produkt obsahuje programy s otevřeným zdrojovým kódem, které podléhají licenčním podmínkám každého takového programu. Softwarové programy s otevřeným zdrojovým kódem jsou bez záruky; nicméně jakékoli závady (včetně závad způsobených softwarovými programy s otevřeným zdrojovým kódem), ke kterým v tomto produktu dojde, nemají vliv na záruční podmínky poskytnuté pro tento produkt.
	- 2. Poskytujeme zdrojový kód některých programů s otevřeným zdrojovým kódem. Pokud si přejete obdržet výše uvedený zdrojový kód, navštivte adresu ["http://www.epson.com"](http://www.epson.com/) a kontaktujte podporu zákazníků ve vašem regionu. Zdrojový kód poskytujeme po dobu pěti (5) let od ukončení výroby tohoto produktu. Jste povinni dodržet všechny licenční podmínky jednotlivých programů s otevřeným zdrojovým kódem.
	- 3. Programy s otevřeným zdrojovým kódem jsou BEZ JAKÉKOLI ZÁRUKY, což se týká i předpokládané záruky PRODEJNOSTI A VHODNOSTI PRO KONKRÉTNÍ ÚČEL. Více podrobností uvádí licenční ujednání k jednotlivým programům s otevřeným zdrojovým kódem, popsané v produktu.
	- 4. Úplný text licenční smlouvy můžete zobrazit klepnutím na možnost [o] na obrazovce Aplikace a následným vybráním možnosti [Informace o telefonu] > [Právní informace] > [Licence třetích stran].

# <span id="page-39-0"></span>**Obecné poznámky**

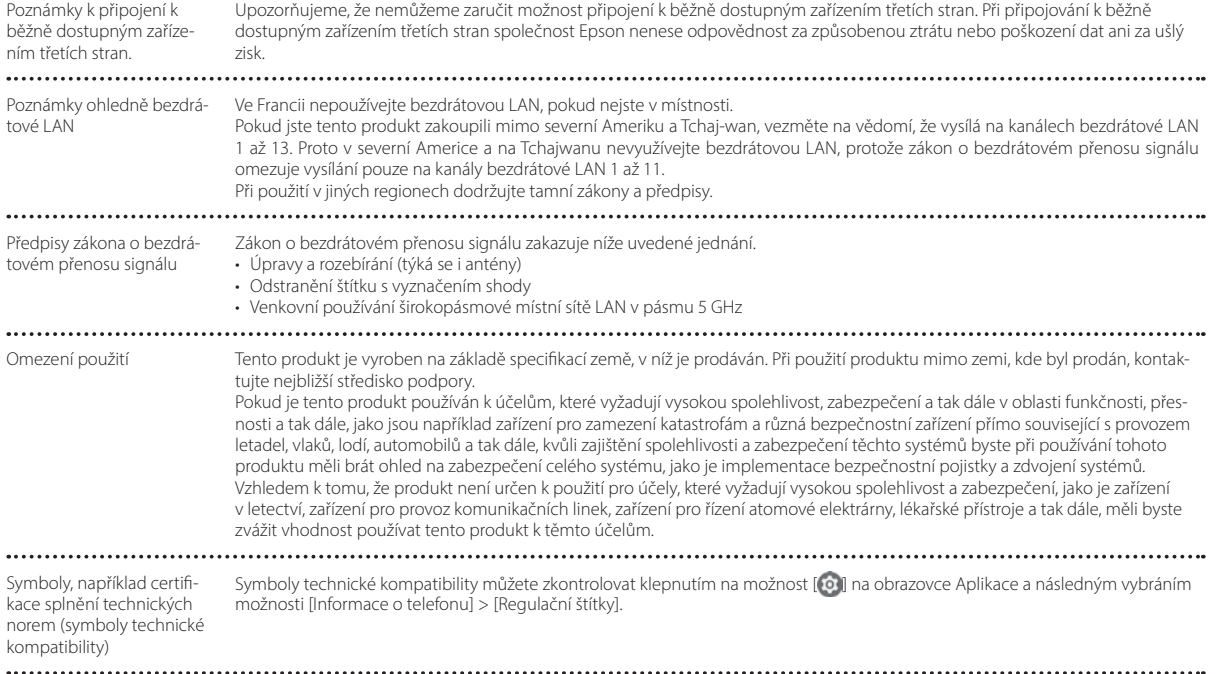

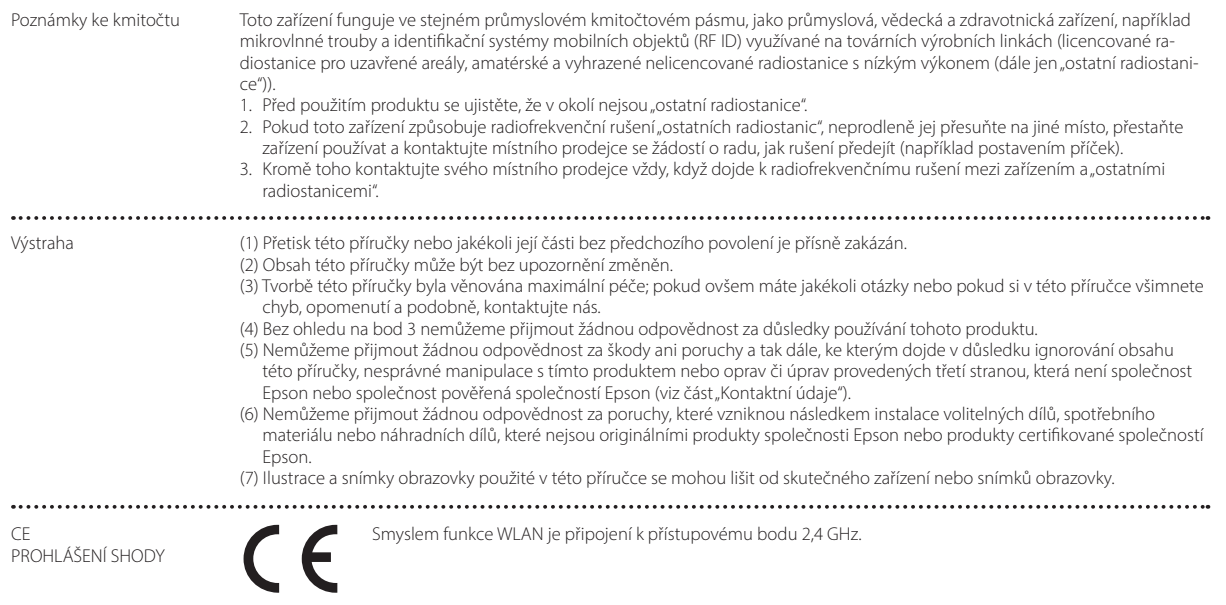

....................

Indication of the manufacturer and the importer in accordance with requirements of EU directive

Manufacturer: SEIKO EPSON CORPORATION Address: 3-5, Owa 3-chome, Suwa-shi, Nagano-ken 392-8502 Japan Telephone: 81-266-52-3131 http://www.epson.com/

Importer: EPSON EUROPE B.V. Address: Atlas Arena, Asia Building Hoogoorddreef 5, 1101 BA Amsterdam Zuidoost The Netherlands Telephone: 31-20-314-5000 http://www.epson.eu/

### <span id="page-42-0"></span>**Seznam bezpečnostních symbolů a pokynů**

V následující tabulce je uveden význam bezpečnostních symbolů, které se nacházejí na zařízení.

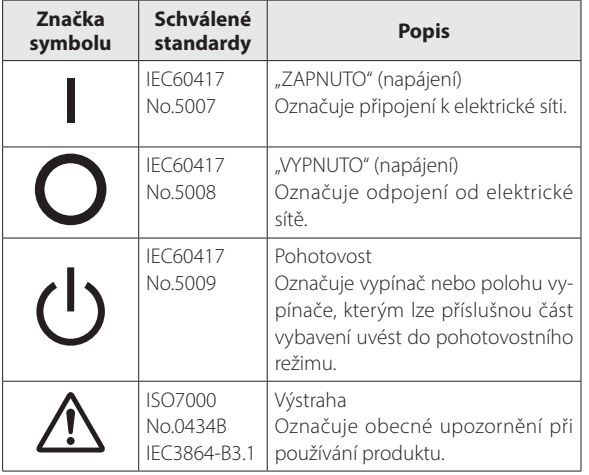

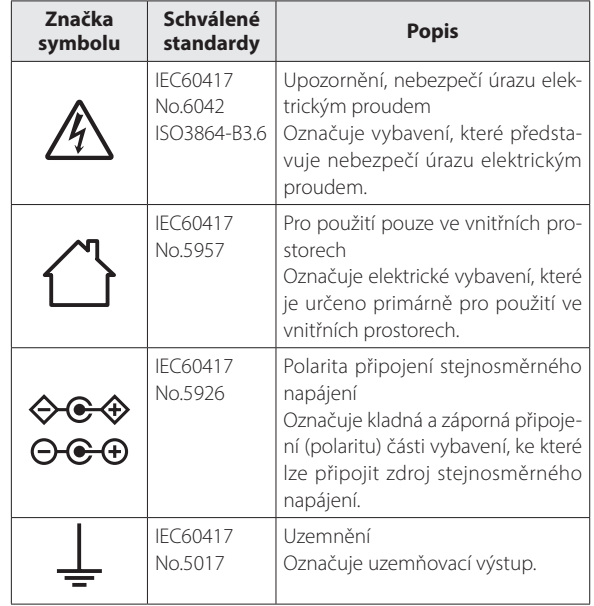

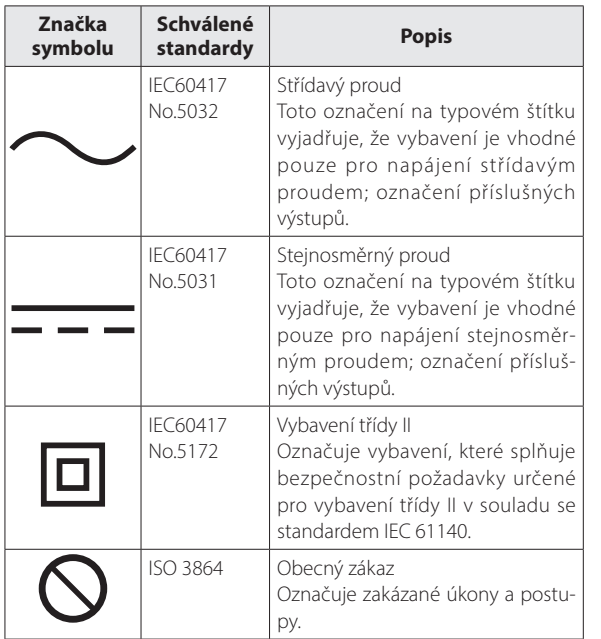

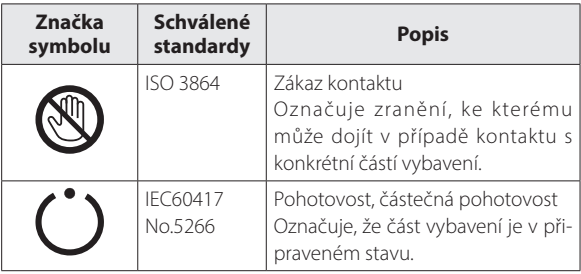

### <span id="page-44-0"></span>**Projektor Epson – seznam kontaktů**

Tento seznam adres je aktuální k červenci 2020.

Aktuální kontaktní adresy lze získat na následujících webových stránkách. Pokud na těchto stránkách hledané informace nenajdete, navštivte domovskou stránku společnosti Epson na adrese [www.epson.com](http://www.epson.com/).

### **EUROPE, MIDDLE EAST & AFRICA**

**ALBANIA ITD Sh.p.k.** http://www.itd-al.com

**BULGARIA**

**AUSTRIA Epson Deutschland GmbH** https://www.epson.at

**BELGIUM Epson Europe B.V. Branch office Belgium** https://www.epson.be

**CYPRUS**

**BOSNIA AND HERZE-GOVINA NET d.o.o. Computer Engineer-**

**ing**

https://netcomp.rs

**CZECH REPUBLIC Epson Europe B.V. Branch Office Czech Republic** https://www.epson.cz

**DENMARK Epson Denmark** https://www.epson.dk

**Epson Service Center Bulgaria** http://www.kolbis.com

http://www.mrservis.hr

**CROATIA MR servis d.o.o.**

**ESTONIA Epson Service Center Estonia** https://www.epson.ee

**FINLAND Epson Finland** https://www.epson.fi

**A.T. Multitech Corporation Ltd.** http://www.multitech.com.cy

> **FRANCE & DOM-TOM TERRITORY Epson France S.A.**

https://www.epson.fr

### **Projektor Epson – seznam kontaktů**

**IRELAND**

**GERMANY Epson Deutschland GmbH** https://www.epson.de

**ISRAEL Epson Israel** **GREECE Info Quest Technologies S.A.** https://www.infoquest.gr

**HUNGARY Epson Europe B.V. Branch Office Hungary** https://www.epson.hu

**KAZAKHSTAN Epson Kazakhstan Rep. Office** http://www.epson.kz

**NORTH MACEDONIA Digit Computer Engineering** http://digit.net.mk/

**NETHERLANDS Epson Europe B.V. Benelux sales office** https://www.epson.nl

**ROMANIA Epson Europe B.V. Branch Office Romania** https://www.epson.ro

**SLOVAKIA Epson Europe B.V. Branch Office Czech Republic** https://www.epson.sk

**Epson (UK) Ltd.** https://www.epson.ie

> **LATVIA Epson Service Center Latvia** https://www.epson.lv

**LITHUANIA Epson Service Center Lithuania** https://www.epson.lt

https://www.epson.co.il

**NORWAY Epson Norway** https://www.epson.no

**RUSSIA Epson CIS** http://www.epson.ru **POLAND Epson Europe B.V. Branch Office Poland** https://www.epson.pl

**ITALY**

**Epson Italia s.p.a.** https://www.epson.it

**LUXEMBURG Epson Europe B.V. Branch office Belgium** https://www.epson.be

**UKRAINE Epson Kiev Rep. Office** http://www.epson.ua

**PORTUGAL Epson Ibérica S.A.U. Branch Office Portugal** https://www.epson.pt

**SERBIA Nepo System d.o.o.** https://neposystem.rs **AIGO Business System d.o.o. Beograd** https://aigo.rs

### **Projektor Epson – seznam kontaktů**

**SLOVENIA Birotehna d.o.o.** http://www.birotehna.si **SPAIN Epson Ibérica, S.A.U.** https://www.epson.es **SWEDEN Epson Sweden** https://www.epson.se **SWITZERLAND Epson Deutschland GmbH Branch office Switzerland** https://www.epson.ch

**TURKEY Tecpro Bilgi Teknolojileri Tic. ve San. Ltd. Sti.** http://www.tecpro.com.tr

**UK Epson (UK) Ltd.** https://www.epson.co.uk **AFRICA** https://www.epson.co.za or https://www.epson.fr

**SOUTH AFRICA Epson South Africa**

https://www.epson.co.za

**MIDDLE EAST Epson (Middle East)** https://www.epson.ae

### **NORTH, CENTRAL AMERICA & CARIBBEAN ISLANDS**

**CANADA Epson Canada, Ltd.** https://epson.ca

**COSTA RICA Epson Costa Rica, S.A.** https://epson.co.cr

**MEXICO Epson Mexico, S.A. de C.V.** https://epson.com.mx

**ECUADOR Epson Ecuador** https://epson.com.ec

**U. S. A. Epson America, Inc.** https://epson.com/usa

### **SOUTH AMERICA**

#### **ARGENTINA Epson Argentina S.R.L.** https://epson.com.ar

**BRAZIL Epson do Brasil** https://epson.com.br

**VENEZUELA Epson Venezuela S.A.** https://epson.com.ve

**PERU Epson Peru S.A.** https://epson.com.pe

### **ASIA & OCEANIA**

**AUSTRALIA Epson Australia Pty. Ltd.**

https://www.epson.com.au

**INDONESIA PT. Epson Indonesia**

https://www.epson.co.id

#### **NEW ZEALAND Epson New Zealand**

https://www.epson.co.nz

**CHINA Epson (China) Co., Ltd.** https://www.epson.com.cn

**JAPAN Seiko Epson Co.** https://www.epson.jp

**PHILIPPINES Epson Philippines Co.** https://www.epson.com.ph

https://www.epson.com.hk **KOREA**

**HONG KONG Epson Hong Kong Ltd.**

**Epson Korea Co., Ltd.** http://www.epson.co.kr

**SINGAPORE Epson Singapore Pte. Ltd.** https://www.epson.com.sg **INDIA Epson India Pvt., Ltd.**

https://www.epson.co.in

**MALAYSIA Epson Malaysia Sdn. Bhd.**

https://www.epson.com.my

**TAIWAN Epson Taiwan Technology & Trading Ltd.** https://www.epson.com.tw

**CHILE Epson Chile S.A.** https://epson.cl

**COLOMBIA Epson Colombia Ltd.** https://epson.com.co ........... **THAILAND Epson (Thailand) Co.,Ltd.** https://www.epson.co.th $\sim$